# **SIEMENS**

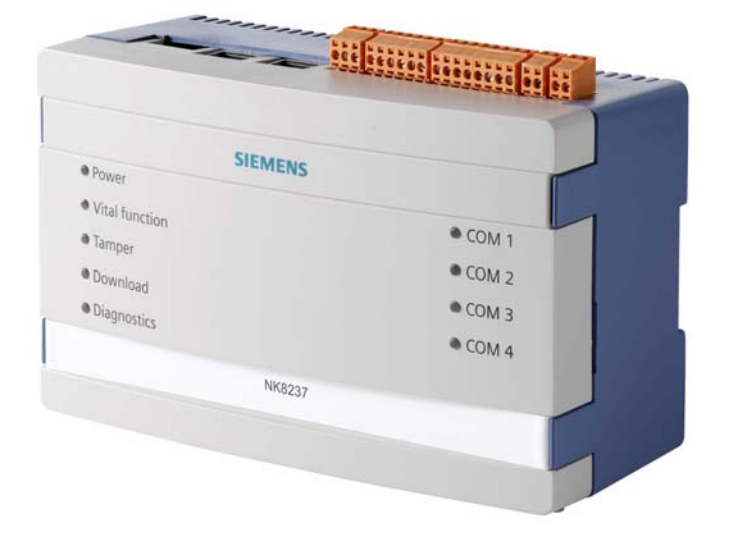

## **NK8237 MP4.30**

## **FS20/FS720 Modbus Gateway**

**Release Notes** 

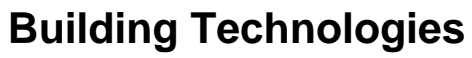

Fire Safety & Security Products

Data and design subject to change without notice. / Supply subject to availability. © 2011 Copyright by Siemens Switzerland Ltd

We reserve all rights in this document and in the subject thereof. By acceptance of the document the recipient acknowledges these rights and undertakes not to publish the document nor the subject thereof in full or in part, nor to make them available to any third party without our prior express written authorization, nor to use it for any purpose other than for which it was delivered to him.

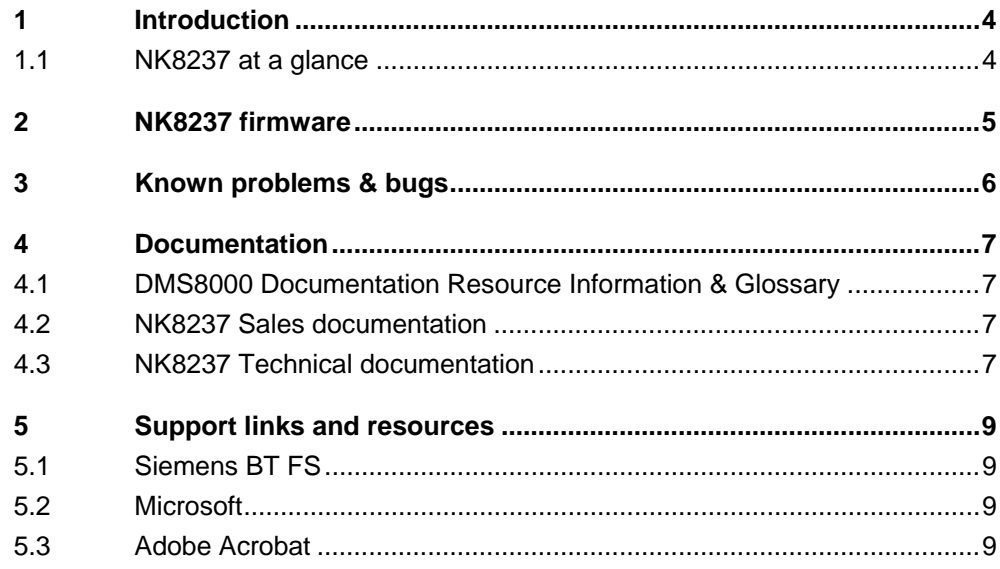

 $\mathbf{3}$ 

## <span id="page-3-0"></span>**1 Introduction**

#### **NK8237 MP4.30** is now available.

These release notes provide the characteristics of the new network product, including bug corrections and known issues. We recommend reading this document carefully before installing and using the product.

### <span id="page-3-1"></span>**1.1 NK8237 at a glance**

- Cost effective Modbus gateway for Sinteso FS20 and Cerberus PRO FS720 fire detection systems.
- Up to 4 FC20xx/FC72x control units in Ethernet topologies. Up to 16 units in FCnet-SAFEDLINK topologies or in mixed Ethernet / FCnet-SAFEDLINK topologies.
- Modbus over Serial Line: Modbus slave supporting one link in RTU mode over an RS232 or RS485 line.
- Modbus over TCP/IP: Modbus server for one TCP/IP client connection. Separate Ethernet ports can be used for the fire network and Modbus TCP/IP for maximum protection of the safety network.
- Simplified FS20/FS720 status information representing fire object conditions organized in Modbus word, bit, and compact tables. Control commands including panel Acknowledgement and Reset as well as individual Include/Exclude commands.
- Easy PC configuration based on standard DMS8000 tools. Fast import of FS20/FS720 object configurations (SiB-X file) and customizable default mapping for a flexible and efficient Modbus interface definition.
- Standard RoHS compliant NK8000 hardware equipped with watchdog and diagnostics LEDs. Supplied in a plastic box for easy installation on DIN-rails. Optional housing solutions with autonomous and supervised power supply.

## <span id="page-4-0"></span>**2 NK8237 firmware**

Firmware files are distributed in the following sets of files:

NK8237\_Build\_nnn, with "nnn" being the release number

The firmware is pre-loaded in the units and also distributed in the Composer tool environment in compressed (ZIP) files.

Units installed with previous versions can be updated with latest release using standard Composer commands (see the DMS8000 Network and Subsystem Connectivity Guide).Make sure to download the correct set of files.

#### **Software tools**

The NK8237 FW and tools are distributed as an add-on package for DMS8000 MP4.30, to be installed on the engineering station after the standard Composer tool installation.

The add-on package is available vie customer support / Product Support Platform.

A software license is required to run Composer. The license includes a hardware key and a product authorisation code.

## <span id="page-5-0"></span>**3 Known problems & bugs**

This is a list of known problems and limitations present in the current version.

#### **Linux Kernel**

The NK8237 MP4.30 is equipped with this Linux Kernel version:

#### **Linux 2.6.25.7-alcore #1 Thu Mar 31 14:06:39 CEST 2011 ppc**

Note that previous kernel versions will not work properly and result in occasional firmware reset due to watchdog timeout. A Hot Fix is available (DMS8000 MP4.30 HF#28) for the already installed NK8237 units. Please contact customer support.

#### **Limitations in NK8237**

- In case of large configurations close to maximum size (16 control units, 10,000 detectors), the unit download procedure can take around 10 minutes.
- Although higher numbers may be used for FS20 configurations, the BACnet client ID numbers used with NK8237 must be in the range 1-65533.

#### **Known problems and limitations in the Composer configuration**

- In the Composer configuration, if the BACnet protocol is linked under the Ethernet 2, the BBMD parameters are not saved.
	- $\rightarrow$  Please use Ethernet 1 for the BACnet protocol.
- The NK type listed in the Download tab of NS8011 BACnet driver is not correct (NK8235 instead of NK8237).
	- $\rightarrow$  This does not affect the operations.
- To perform the download procedure, select preferably the Download tab of the NS8011 driver node. Note that the use of the right-click command on the NK8237 node is also safe if only one Ethernet port (Ethernet 1) is used. Instead, whenever 2 ports are configured in Composer, then the right click command always uses Ethernet 2 for the download, even though this port may not be the one where the Composer station is reachable.
- Please configure and link only one Modbus Protocol. Defining more links, even if not used, may result in configuration and download problems.
- Certain conditions may lead Composer to fail in linking the FS20 panels to the NK8237. The list includes:
	- Moving the BACnet client protocol link from one Ethernet port to the other
	- An incorrect configuration including an invalid BACnet client identifier (e.g. if it does not match the FS20 client list configuration) needs to be corrected.
	- $\rightarrow$  In either case, to resolve the problem, delete the NS8011 driver, then link the FS20 system, and finally insert and link the NS8011 again.
- In the interface specifications document, please note the exact content of the CSV export file, which does not include all the applied Modbus registers, but only the fire object list. The entire set of tables and the related base and offset addresses is visible in Composer.
- The Modbus serial protocol via RS485 is currently not working properly due to an initialization problem on the RS485 driver. The problem is under investigation and a solution is expected soon.
	- $\rightarrow$  However, an easy workaround available. Please contact customer.

#### <span id="page-6-0"></span>**STEP documentation repository**

On the Siemens intranet, the product documentation can be found in the STEP Documentation Repository. The STEP Web Client interface is available at the following address:

<https://workspace.sbt.siemens.com/content/00001123/default.aspx>

The following describes one way to search and find a document:

**1**. Click on the "STEP WEB Client" image:

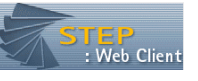

- **2**. Choose "04 Fire -3F" from the "Product Segment" box and select "Activate filter".
- **3**. Select "All" in the Documents section of the Quick Search page and select "Advanced Search".
- **4**. Enter the document number in the "Brochure No." field (e.g. A6V10062415 or 007121) and press "Enter".

**Note**: STEP provides no results when the number of found objects is equal to or greater than 200.

 $\rightarrow$  To learn about other ways to locate a document, see DMS8000 Quick Reference Guidelines for Search and Finding DMS Documents in STEP (A6V10064704).

### <span id="page-6-1"></span>**4.1 DMS8000 Documentation Resource Information & Glossary**

#### **Documentation Resource Information and Glossary (document no. A6V10089056)**

This document is a guide to the following:

- Reference Documents: a complete list of all DMS8000 documents and how to access them.
- Roadmap to Documentation: target audiences can see which documents were created for them, and the purpose for each document.
- Customer Support links & resources: contact information for SBT FS Customer Support Centre and other convenient links.
- General Glossary: this contains global definitions of terms and acronyms used in DMS8000 documentation.

### <span id="page-6-2"></span>**4.2 NK8237 Sales documentation**

#### **NK8237 Product Datasheet (document no. A6V10316229)**

A brief summary of the features provided by the product.

### <span id="page-6-3"></span>**4.3 NK8237 Technical documentation**

#### **NK8237 Installation Sheet (document no. A6V10316239)**

Short installation guide about the hardware installation of the NK823K.

#### **NK8237 Installation, Configuration and Commissioning (ICC, document no. A6V10316241)**

The ICC guide provides step-by-step procedures for installation, configuration and commissioning of the gateway units.

#### **NK8237 Interface Specifications (document no. A6V10316242)**

This manual illustrates the Modbus model and the related register map.

#### **Composer Technical Manual document no. A6V10062401)**

This guide explains how to use Composer in general. It provides a reference to commands and instructions used during the system configuration.

#### **Release Notes (document no. A6V10316243)**

This document. It includes all information concerning the NK8237 MP4.30.

## <span id="page-8-0"></span>**5 Support links and resources**

## <span id="page-8-1"></span>**5.1 Siemens BT FS**

 Our Customer Support Center intranet site at: [https://intranet10.sbt.siemens.com/about\\_bt/Business\\_Units/fs/Customer+Support+](https://intranet10.sbt.siemens.com/about_bt/Business_Units/fs/Customer+Support+Center/?languagecode=en) [Center/?languagecode=en](https://intranet10.sbt.siemens.com/about_bt/Business_Units/fs/Customer+Support+Center/?languagecode=en) provides useful information and links. In the Online Support section of this intranet

page, software downloads and known product issues can be found in the PSP (password-protected Product Support Platform). → The support mailbox is: [fs.support.sbt@siemens.com](mailto:fs.support.sbt@siemens.com).

### <span id="page-8-2"></span>**5.2 Microsoft**

General support about Microsoft Windows can be found at:

 $\rightarrow$  <http://support.microsoft.com/directory/>

### <span id="page-8-3"></span>**5.3 Adobe Acrobat**

To view the PDF document is necessary to install the program Adobe Acrobat Reader. You can find its free version at:

 $\rightarrow$  <http://www.adobe.com/products/acrobat/readstep.html>

Siemens Switzerland Ltd Building Technologies Group International Headquarters Fire Safety & Security Products Gubelstrasse 22 CH-6301 Zug Tel +41 41 724 24 24 Fax +41 41 724 35 22 www.sbt.siemens.com